# Clearspan Mobile for iOS

QUICK REFERENCE GUIDE

Clearspan Mobile softphone and messaging application is available for both Android and iOS mobile phones, and tablet platforms. This document describes the features in the Clearspan Mobile application for iOS mobile phones and iPads.

## Call History

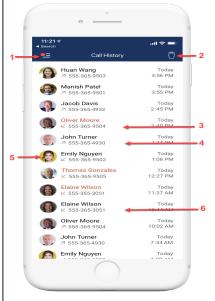

- 1. Tap to open the application menu
- 2. Delete all
- 3. Missed call
- 4. Placed call
- 5. Jump to profile
- 6. Received call

**Note**: To delete a single entry swipe left on any entry.

#### Chat Thread

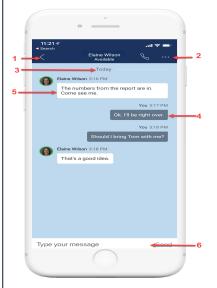

- 1. Tap to return to the previous screen
- 2. More menu to call, call room, view profile..etc
- 3. Date stamp
- 4. Outgoing message
- 5. Incoming message
- 6. Input field

## Messages

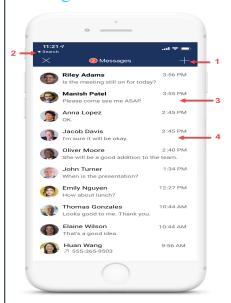

- 1. New message
- 2. Search for messages

- 3. Unread message
- 4. Read message

Group message will also be displayed.

## Voicemail

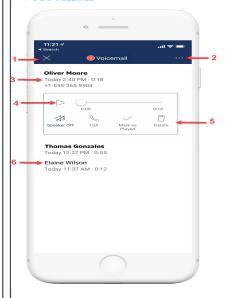

- 1. Tap to close the Voicemail
- 2. More actions: Call Voicemail, View Voicemail Settings
- 3. New Voicemail with date, time, duration and phone number
- 4. Play/Pause
- 5. Voicemail actions
- 6. Played Voicemail

# Application Menu

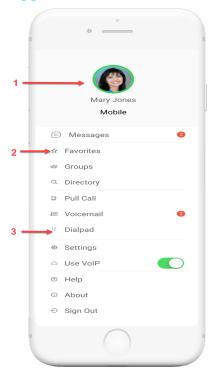

- 1. My profile
- 2. Your saved contacts
- 3. Dialpad

Call any number from Dialpad (Long press on '1' on the numeric pad calls your voicemail)

**Note**: The profile icon will change based on your presence.

#### In Call

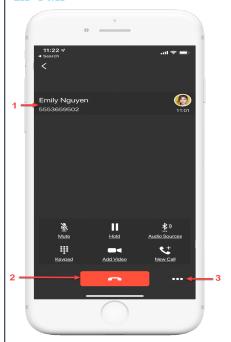

- 1. Caller information
- 2. Hang up
- 3. Additional calling options

**Note**: For proper functioning of the call, Clearspan Mobile must be allowed to use certain phone resources. During initial installation, the application will be prompted for permission to access resources like microphone or make and manage calls depending on the phone type. If not allowed initially, they may be enabled in the Application Permissions section of the Phone Settings.

## **Contact Profile**

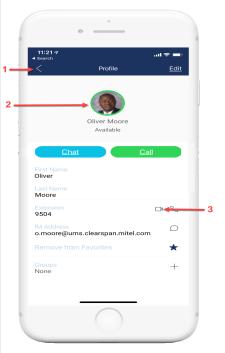

- 1. Tap to return to the previous screen
- 2. Profile picture (if available)
- 3. Call with video

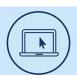

## More Information

For details on all the available features and options, refer to the Relevant documentation.

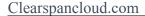

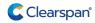